# **Walk-It V3 Plug-in 2019**

**The walk & run animation creator controller for Daz Studio 4.10**

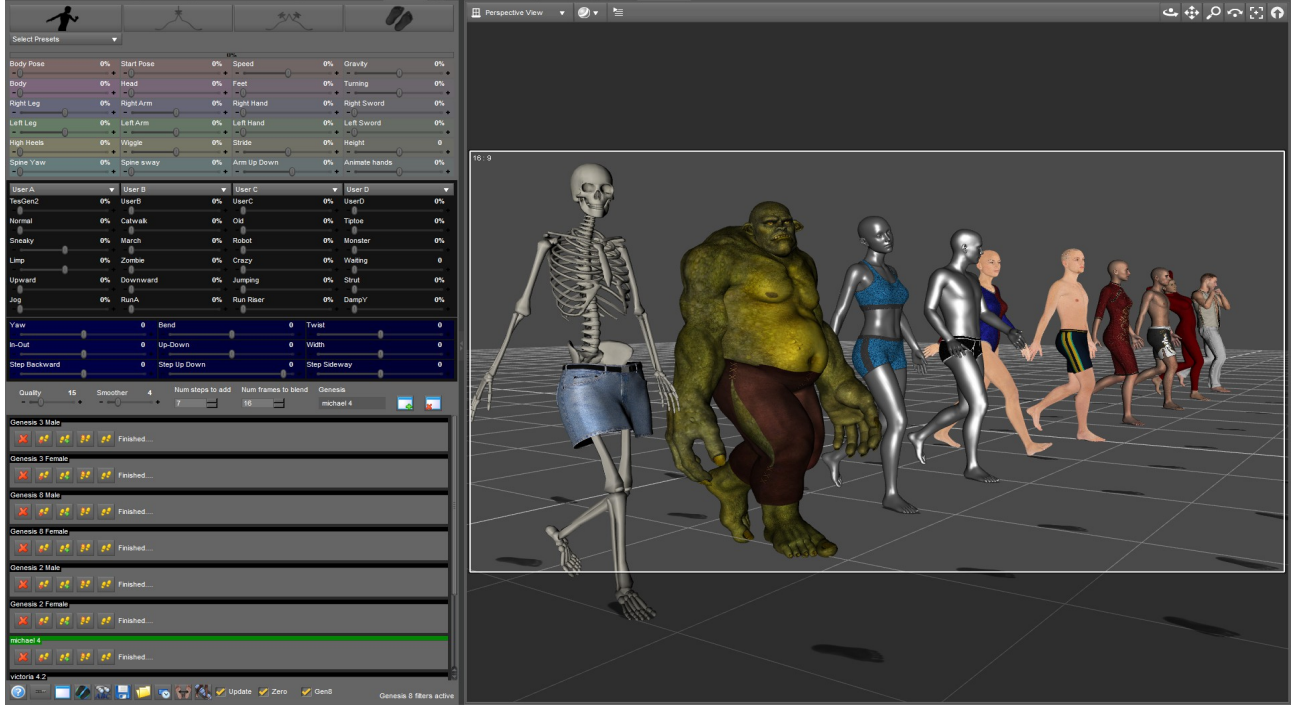

# *Updated For V3 19 Feb 2019:*

*Added filters for* body posing on G8, stop Genesis 3 for using Gen8 tick box filter.

#### *Updated To V3:*

Updated for Grow-It plug-in to allow the foot-print to be placed on the landscape. Improved hip translation for smoother walks. Added function to close parts of window for bigger scroll area.

#### *Release Date:*

25<sup>th</sup> June 2017, Now supports Genesis V8, Users can now create walk cycles with hand animation. User footprint presets list added. Running animation.

#### *Intro:*

Ever wish you could have a pro animation tool for Daz-Studio that is quick and easy to use & be able to make cutting edge animation for games and films. How would you walk up & down for instance or walk around a tree or even control lots of people in a scene, how would you do that!

#### *About:*

Walk-it is a plug-in for Daz-Studio that creates animation by following foot-prints on the ground, it also has a key-pose to blend animation. Walk-It uses oscillators and IK maths to create different walks and actions. It does what it says on the tin, follows foot-prints.

# *Key features:*

- 4 User walk can be mixed with or without hand animation or just use hand animation.
- User Presets.
- Controls multiple Genesis 1 2 3 & Genesis v8, Skeletons, M4 & V4 will also work.
- Includes waiting control sliders, good for crowed control.
- Mix a pose over multiple key-frames.
- Automatic foot-prints manipulation sliders coloured in blue.
- Click on foot-print in the scene to blend the setting on that foot-print, changes over one step.
- Simpler faster and cheaper to use than 3ds-max biped!
- Plug-in will always be maintained and added too.
- Lots of walk styles.
- Rise and full.
- Automatic starting pose.
- Speed control sliders.
- High-heal-shoes pose settings.
- The blue sliders makes it easy to control foot prints and keep and even layout.
- Maths (walk) quality control slider.
- Rotation spike detect & blend button.
- Rotation spike detect, pull & bend button
- Keep to time button.
- Foot-print width button.
- Save & open individual foot-print sequences.

### *Setting Up:*

- Download and unzip to C:\Program Files\DAZ 3D\DAZStudio4\plugins or Copy/merge the GenerationX folder to the Daz studio plug-in folder
- Open the Walk-It Plugin, if you can't see it add the Walk-It pane by right clicking on the menu bar, add pane (Tab).
- Click on Genesis until you see its name in the box, then click add box  $\Box$ , click add footprint<sup>9</sup><sub>4</sub>, (*move bend sliders*) click create animation<sup>9</sup>.
- Remember you need to click "create animation button" each time you finished changing the settings.

# **Walk-It require that the hip-y-rotation-limits our turn off, to do this**:

- 1) Open a new Genesis 2 figure **DO NOT TOUCH IT**.
- 2) Selected the hip from the scene menu.
- 3) On the Parameters Y-rotations box, click on the gear icon and open preferences.
- 4) Click on the tick to remove hip rotation limits. "NO tick in box"
- *5) You can now save the modified asset but only if you have done nothing else to the figure. If you have and you save it, you will have to re-install that figure again.*
- 6) Click on Genesis 2 figure check its has been selected in the scene menu.
- 7) In the file menu, Select (Save As)
- 8) Select (Support Asset)
- 9) Select (Save Modified Asset)
- 10) Select the figure in the list, make sure its the correct one!
- 11) Click on the Accept-Button.
- 12) Next time you open that figure the limits will be always turned off.
- 13) You need to do this on Genesis2, Genesis3 & Genesis8. Both Male & female.

### *Issues please read:*

- **1) Figures (Genesis 2&3) will need the hip-Y-Rotation-limits turn off, if not then -180 to 180 is the maximum you can turn.** *See green text above to turn the limits off.*
- **2) Walk-It does not like override scaling of shapes, unlink the link next to the padlock in the scale-slider parameter-pane. First select main Genesis figure and not a body part.**
- **3) Some shapes can override the Y axis rotations and can't be used, to test theses shapes rotate a Genesis 1 figure 180 degrees and apply the shape to the figure, if the figure start to lean then that shape is not good for animation.**
- **4) You can save & open walk setting, but the walk-it-plug-in will not automatically save to the scene at the moment.**
- **5) No crash issues if your using figures that have not been altered, possible if they have!**
- **6) If your using farm-it, install walk-it-plug-in to each server-computer. It requires the foot-print-image if you have saved the footprints to scene.**
- **7) Mixing of Genesis-1 & Genesis-3 is not recommended.**
- **8) When creating animation walk cycles frames must start on frame 32 & end on frame 64. you can alter the FPS to fit the walk cycle. Best use Genesis 1 for creating walkcycle because they our easy mixed.**
- **9) Micheal 4 and Victoria 4 can't be used with grow-it-plugin, only Genesis 1 2 3 & 8 can walk on top of landscape.**

# *Note:*

- When a slider setting is at 0% this will do nothing at all, it's seen as off.
- A slider at 1% will blend to 1% in 16 frame at 30fps on the next frame it will be 0% off.
- To keep the body-pose set to 2%
- Any slider over 100% will increase it effects, anything can happen.
- Foot-prints our set not to render, the images can't be rendered.
- When creating walk cycles, frames get recorded on frame 32, the frame rate must be set to 30fps when using walk-It plug-in, fps can be anything that fits the walk-cycle. A whole walk cycle is 32 frames, starting on right foot and ending on right foot.

*Icons:*

- $\Phi$ Open a control-box. (select figure first before pressing this button).
- Delete the control-box and all foot-prints.
- Close part of a window to make scroll area bigger, use this with small monitors.
- Create walks with Grow-It plug-in so a figure can walk on top of landscape.
- Delete all foot-prints.
- Delete last foot-print.
- $\mathbf{\ddot{H}}$  Adds foot-prints.
- Clear all foot-prints settings.
- Create animation.
- Open foot-prints.
- Save foot-prints.
- Keep to time frame. Creates new keys and deletes the out of time keys.
- Measures feet distance and set the foot-print width.
- Unlock, buy or recover plug-in: £9.99 For recovery, purchase date and email is required.
- Help website & Updates, Get Walk-It V2 from this link. This icon is active when you unlock and restart. ☞
- **ABC** Enlarge text, used for 4k-monitors this function is temporary.
- Create a walk cycle from frame 32 to frame 64, a walk cycle must be 32 frames long. You can change the FPS: so that the cycle fits 32 frames. Files will be added to the users combo box's. If your using walk-it the FPS must be set to 30fps (frames per second).

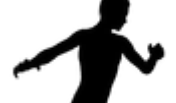

• Copy pose to foot-print, copy's only what has been moved. Move timeline, click once to clear, then set your pose, click again set the pose. Note: What has been moved get copied the rest does not. When saved the pose data will also get saved.

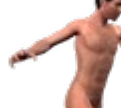

Remove pose in foot-print or double click to add pose. When bodypose-slider is at 1% that pose will be lost until a new pose is set. Use 2% if you still want to keep that post active. Remember to move the timeline first click, then pose, click again.

Rotation spike blend remover single frame.

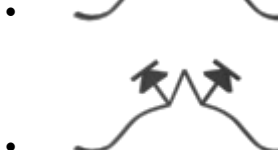

Rotation blend to, over users number of frame, (default is 16).

# *Tick Box's*

- UPDATE: Moves the  $1<sup>st</sup>$  frame when a walk slider is moved.
- ZERO: When a foot-print preset has been added the bends will be cancel out.
- GEN8: Genesis V8 require filter to correct main pose, untick if your using Genesis 3. If a Genesis V8 walk cycle has added with the filter on, you will need to turn it off.

# *New Sliders*

- RUN RISER: A run riser is used for holding the translation Y axis in the air for a few frames it will be active on frame 14 to 16  $\&$  30 to 32. To use, RunA=100%  $\&$  In-Out=500, Run Riser=150%, DampY=40%, Speed=30%, Jumping=10% this will create a run for V8.
- DAMPY: Blends the Y axis translation & must be used all of the time 20% to 40% should be enough.
- SPINE YAW: Movement of the spine left and right.
- SPINE SWAY: Makes the head more level with the hips. Will not work if the back is bent over too much!
- ARMS UP DOWN: Move the arms up and down.
- ANIMATE HANDS: Decrease or increase the hand movement, require a user walk to be enabled such as Normal\_Walk & the slider set to 10% or more. *Note:* Does not animate anything!

*Tips:*

- To create a catwalk: Set slider Catwalk=80%, Wiggle=90% Use the width slider and make the foot-prints almost in a straight row, click yellow foot-print icon name create animation.
- The main figure scale should not override the true scale, if so you must unlink it!
- Don't forget to switch on the flexions in the Parameter-pane, Pose-Controls, Full Body.
- Best frame rate for film animation is 30fps & best frame rate for 2D games is 60fps.

Programmed By D S Martin (c)Right 2016 [http://www.pilning.net](http://www.pilning.net/)